### **港湾労働者派遣事業 派遣元責任者オンライン講習の申込(方法)について**

オンライン講習につきましては、時間帯、曜日等に関わらず、いつでも、どこからで もインターネットで受講していただけます。

講習時間は、概ね計3時間(9種類の講習動画で構成され、1 動画約5分~40分) です。分割して受講することも可能です。

受講の申込み、「受講証明書」の交付もオンラインで出来ます。

オンライン講習は、「港湾労働者派遣事業派遣元事業所」及び「港湾労働者派遣を行 おうとする事業所」からの申込により受講できます。

受講にあたっては、顔認証による確認が必須となることから、以下のパソコン環境が 必要となりますのでご注意ください。

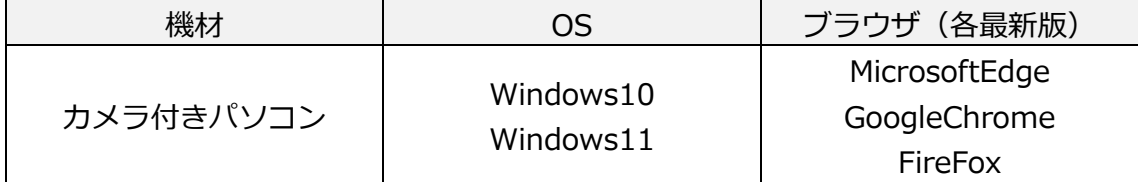

〇 受講の流れ

1.【受講申込書のダウンロード・受講申込書の送信】

・「派遣元責任者オンライン講習受講申込書」(以下「申込書」)をダウンロードし、必 要事項をご記入(入力)のうえ、港湾労働安定協会の受付メールアドレスに送信し てください。

- 2.【申込受付】
	- ・講習申込メールを当協会が受信した後、受付をした旨のメールを事業所のメールア ドレスに送信させていただきます。 受付メールの返信は、平日 9 時から 17 時までの時間帯に送信いたします。

#### 3.【受講仮登録】

- ・受講資格の有無を確認した後、事業所のメールアドレスに「派遣元責任者講習受講 資格の有無について」メールを送信いたします。
- ・また、オンライン講習のログインID及びパスワード等が記載された「派遣元責任 者オンライン講習のID・パスワードのお知らせ」メールを受講予定者のメールア ドレスに送信いたします。
	- ※ メールには「本人確認(顔認証)の登録方法について」及び「「派遣元責任者オ ンライン講習」受講の手引き」を添付します。

# 4.【受講本登録】

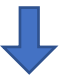

・「本人確認(顔認証)の登録方法について」にしたがって、受講予定者本人が「オ ンライン講習(研修管理)システム(LMS)」にログインした後、運転免許証、マイ ナンバーカード等の写真とPCで撮影した画像により、顔認証による本人確認を行 っていただきます。 ※ 本人確認が終了した時点で「受講本登録」が完了します。

- 5.【受講の開始】
	- ・「「派遣元責任者オンライン講習」受講の手引き」にしたがって、「オンライン講習 (研修管理)システム(LMS)」から教材(動画教材・印刷教材)を印刷し、講習動 画をご覧ください。
		- ※ 講習動画の視聴開始時及び視聴中にシステムによる本人確認(顔認証)が行わ れます。

#### 6.【講習動画の選択】

- ・最初のⅠ「講習のはじめに」から最後のⅪ「講習の終わりに」まで番号順に視聴し ていただきます。
	- ※ 講習動画の視聴につきましては、1本の動画の視聴終了ごとに「閲覧完了報告」 をクリックしてください。「閲覧完了報告」がクリックされない場合、視聴終了 になりません。
- ・講習動画の視聴が途中で中断された場合には、中断箇所からの再視聴が可能とな ります。
	- ※ 視聴の途中で中断する場合には「再生停止」をクリックしてください。 再生停止後、2時間経過すると自動でログアウトされますのでご注意くださ い。万が一ログアウトした場合でも途中からの視聴が可能です。
- 7.【受講の修了】

・すべての講習を受講した後、「アンケート」にご回答をお願いします。 アンケートすべての設問にお答えいただいて、受講修了となります。

8.【講習に関する質問】

・講習に関するご質問がある場合には、受講後、課題・アンケート一覧に表示される 「質問フォーム」によりご質問ください。後日、メールにて回答いたします。

# 9.【受講証明書の発行】

・オンライン講習修了後、「港湾労働者派遣事業派遣元責任者講習受講証明書(PDF)」 を受講者のメールアドレスに送信いたします。

10.【講習の完了】

オンライン講習の完了です。

【事業所あてに受講完了通知メールを送信いたします。】

派遣元責任者オンライン講習受講申込書は、QR コードからダウンロードしてください。

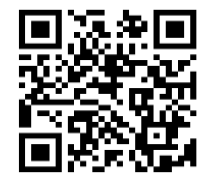

(一財)港湾労働安定協会ホームペーシ https://anteikyoukai.or.jp